# **Packet Tracer: Desafío de integración de habilidades**

## **Topología**

Recibirá una de tres topologías posibles.

#### **Tabla de direccionamiento**

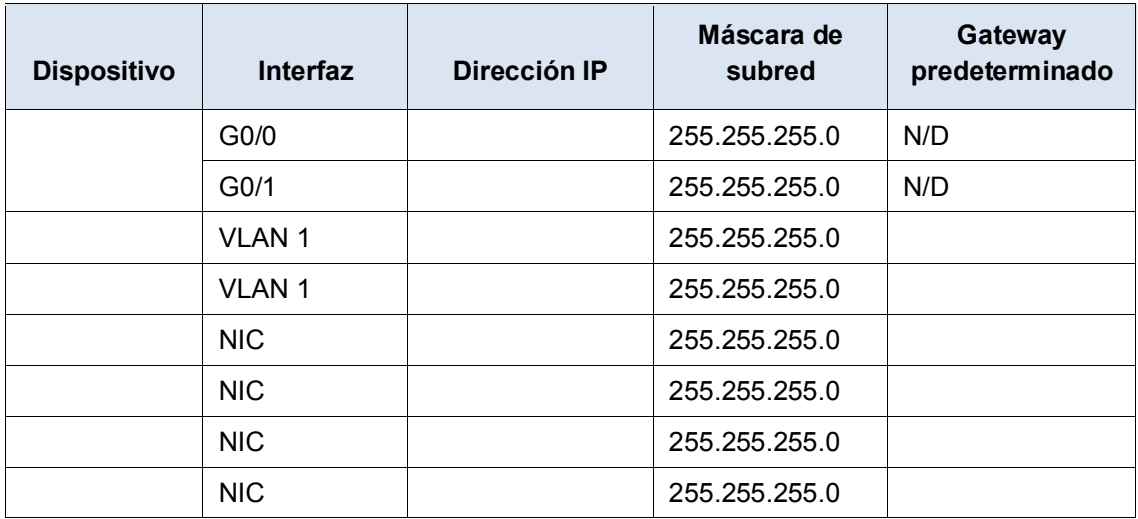

#### **Objetivos**

- Terminar el registro de la red.
- Realizar configuraciones básicas de dispositivo en un router y un switch.
- Verificar la conectividad y solucionar cualquier problema.

#### **Situación**

La administradora de red está muy conforme con su desempeño en el trabajo como técnico de LAN. Ahora, a ella le gustaría que demuestre su capacidad para configurar un router que conecta dos redes LAN. Las tareas incluyen la configuración de parámetros básicos de un router y un switch con Cisco IOS. Luego, probará la conectividad completa para verificar la configuración realizada por usted, así como la configuración de los dispositivos existentes.

**Nota:** después de completar esta actividad, puede elegir hacer clic en el botón **Reset Activity** (Restablecer actividad) para generar un nuevo conjunto de requisitos. Entre los aspectos variables se incluyen los nombres de dispositivo, los esquemas de asignación de direcciones IP y la topología.

### **Requisitos**

- Proporcione la información que falta en la tabla de direccionamiento.
- Asigne el nombre al router y al segundo switch. No podrá acceder a **.**
- Utilice **cisco** como contraseña de EXEC del usuario para todas las líneas.
- Utilice **class** como contraseña de EXEC privilegiado.
- Cifre todas las contraseñas de texto no cifrado.
- Configure un aviso apropiado.
- Configure el direccionamiento para todos los dispositivos de acuerdo con la tabla de direccionamiento.
- Registre las interfaces con descripciones, incluida la interfaz VLAN 1 de
- Guarde las configuraciones.
- Verifique la conectividad entre todos los dispositivos. Todos los dispositivos deben poder hacerse ping entre sí.
- Solucione cualquier problema y regístrelo.
- Implemente las soluciones necesarias para habilitar y verificar la conectividad completa.

**Nota:** haga clic en el botón **Check Results** (Verificar resultados) para ver su progreso. Haga clic en el botón **Reset Activity** (Restablecer actividad) para generar un nuevo conjunto de requisitos.

ID: [[indexNames]][[indexAdds]][[indexTopos]]